# **CIO-DAS48-I**

**Current Input** 

# **User's Guide**

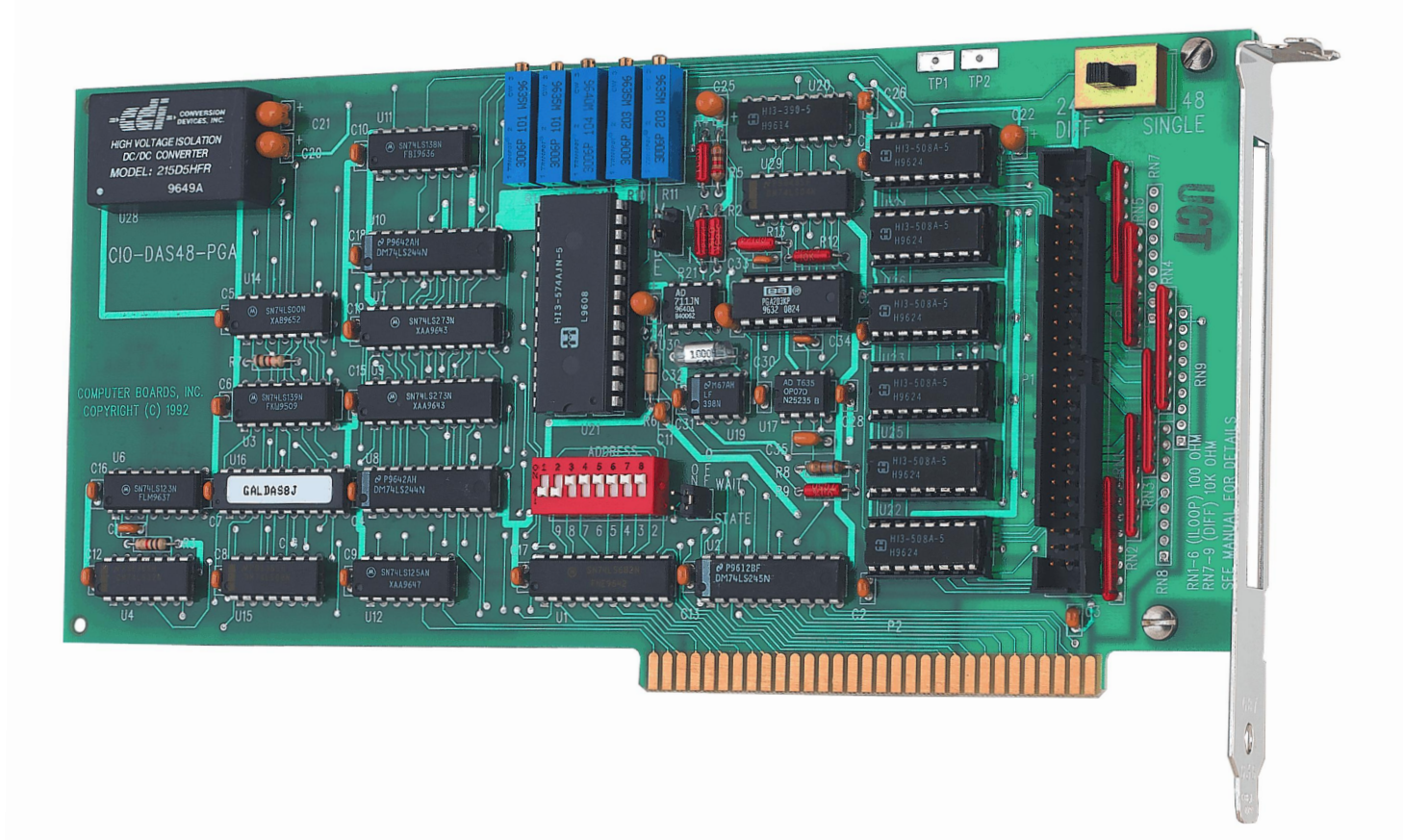

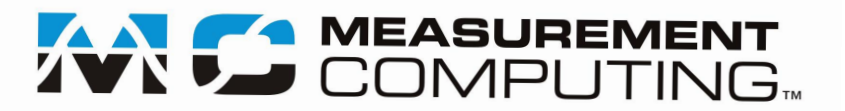

# **CIO-DAS48-I**

**Analog Current Input**

**User's Guide**

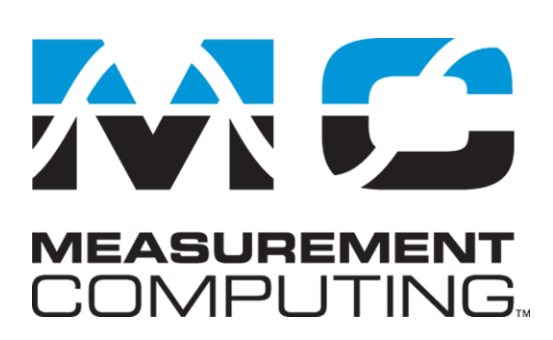

Document Revision 1A, January, 2011 © Copyright 2011, Measurement Computing Corporation

#### **Trademark and Copyright Information**

Measurement Computing Corporation, InstaCal, Universal Library, and the Measurement Computing logo are either trademarks or registered trademarks of Measurement Computing Corporation. Refer to the Copyrights & Trademarks section on [mccdaq.com/lega](http://www.mccdaq.com/legal.aspx)l for more information about Measurement Computing trademarks. Other product and company names mentioned herein are trademarks or trade names of their respective companies.

© 2011 Measurement Computing Corporation. All rights reserved. No part of this publication may be reproduced, stored in a retrieval system, or transmitted, in any form by any means, electronic, mechanical, by photocopying, recording, or otherwise without the prior written permission of Measurement Computing Corporation.

#### **Notice**

Measurement Computing Corporation does not authorize any Measurement Computing Corporation product for use in life support systems and/or devices without prior written consent from Measurement Computing Corporation. Life support devices/systems are devices or systems that, a) are intended for surgical implantation into the body, or b) support or sustain life and whose failure to perform can be reasonably expected to result in injury. Measurement Computing Corporation products are not designed with the components required, and are not subject to the testing required to ensure a level of reliability suitable for the treatment and diagnosis of people.

# **Table of Contents**

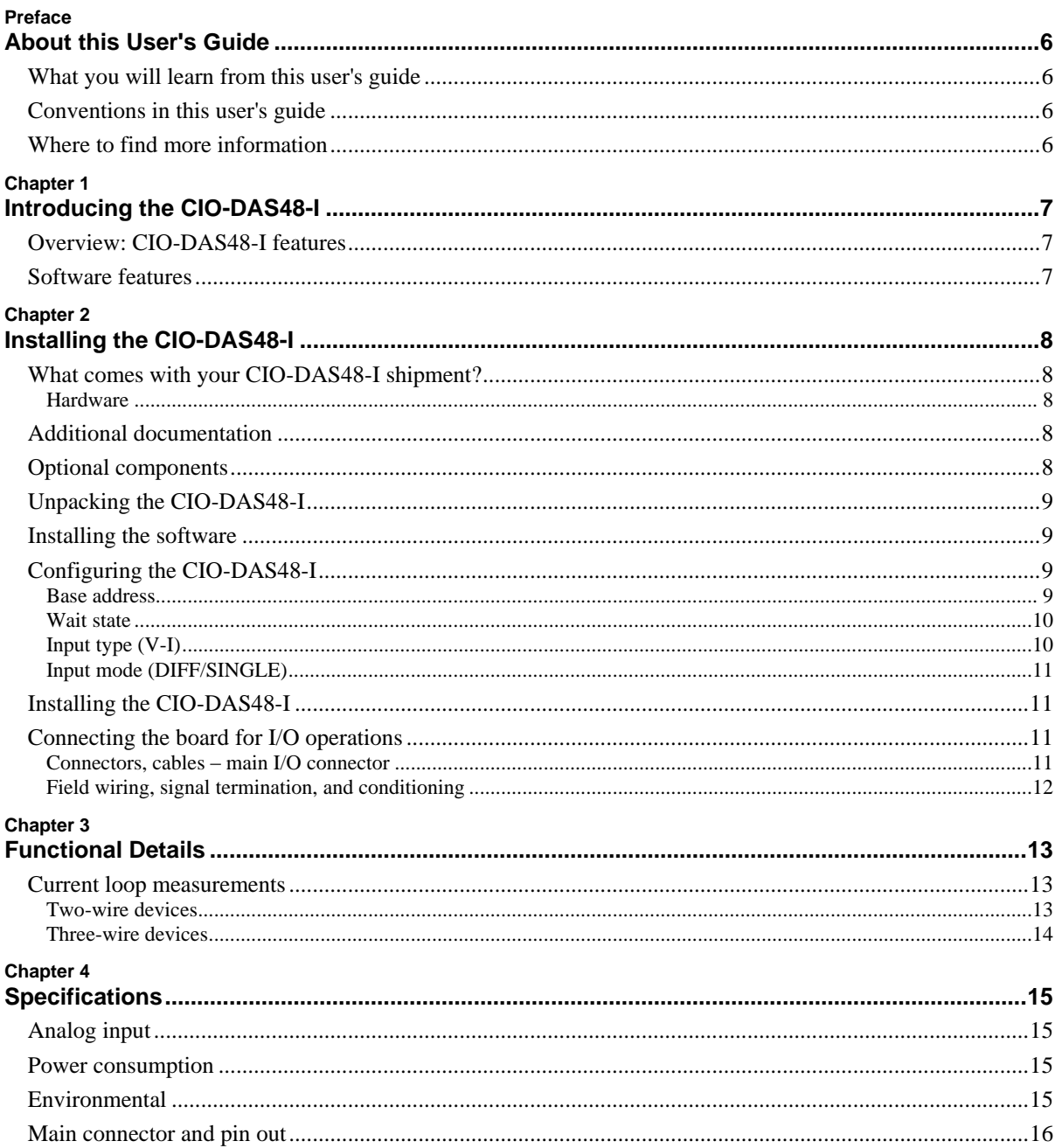

# **About this User's Guide**

## **What you will learn from this user's guide**

This user's guide explains how to install, configure, and use the CIO-DAS48-I board so that you get the most out of its analog current input features. This user's guide also refers you to related documents available on our web site, and to technical support resources.

## **Conventions in this user's guide**

The following conventions are used in this manual to convey special information:

#### **For more information on …**

Text presented in a box signifies additional information and helpful hints related to the subject matter you are reading.

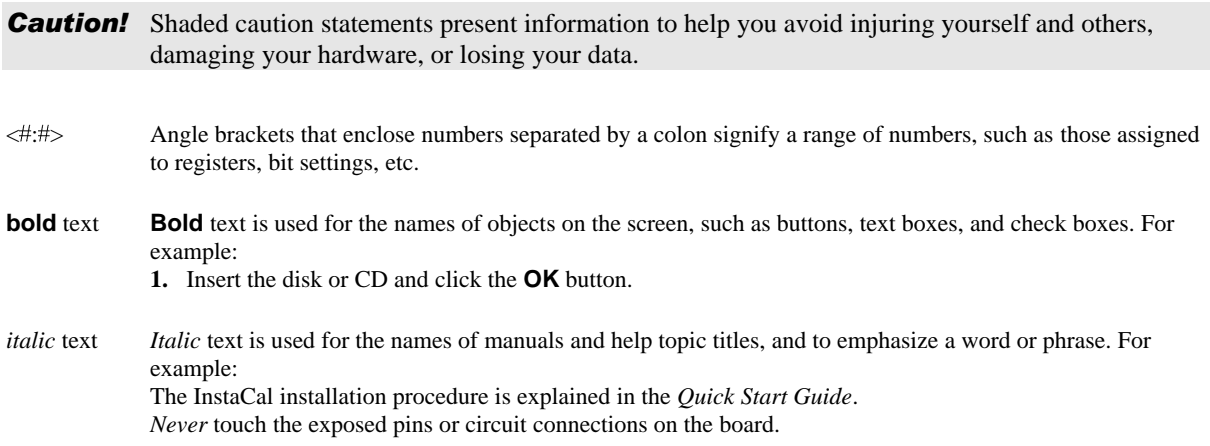

#### **Where to find more information**

For additional information relevant to the operation of your hardware, refer to the *Documents* subdirectory where you installed the MCC DAQ software (C:\Program Files\Measurement Computing\DAQ by default), or search for your device on our website at [www.mccdaq.com.](http://www.mccdaq.com/)

If you need to program at the register level in your application, refer to the *Register Map for the CIO-DAS48- PGA and CIO-DAS48-I*. This document is available on our website at [www.mccdaq.com/registermaps/RegMapCIO-DAS48-PGA-I.pdf.](http://www.mccdaq.com/registermaps/RegMapCIO-DAS48-PGA-I.pdf)

# **Introducing the CIO-DAS48-I**

## **Overview: CIO-DAS48-I features**

The CIO-DAS48-I is a CIO-DAS48-PGA board with six SIP resistors installed. These resistors convert the voltage inputs on the CIO-DAS48-PGA to current inputs.

The CIO-DAS48-I provides 24 current inputs. The input mode is switch-selectable. Input ranges are softwareselectable for 4-20 mA, 2-10 mA, 1-5 mA, or 0.5-2.5 mA.

A DC/DC converter supplies stable ±15 V power to the analog circuitry. It is possible to construct the board without the DC/DC converter. This reduces the cost but limits the ranges of analog inputs. It is available with orders of 10 or more units. You can enable a wait state generator with an on-board jumper.

### **Software features**

For information on the features of InstaCal and the other software included with your CIO-DAS48-I, refer to the *Quick Start Guide* that shipped with your device.

# **Installing the CIO-DAS48-I**

# **What comes with your CIO-DAS48-I shipment?**

The following items are shipped with the CIO-DAS48-I.

#### **Hardware**

CIO-DAS48-I (ships as a CIO-DAS48-PGA with six SIP resistors installed near the 50-pin connector)

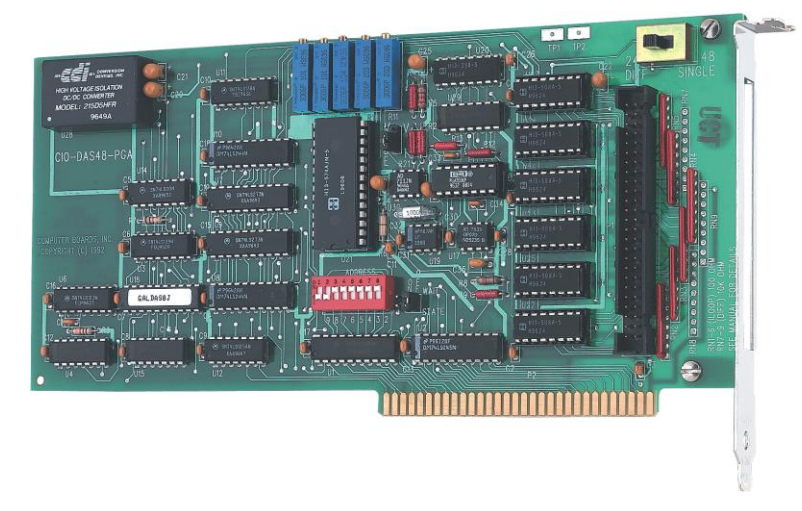

## **Additional documentation**

In addition to this hardware user's guide, you should also receive the *Quick Start Guide* (available in PDF at [www.mccdaq.com/PDFmanuals/DAQ-Software-Quick-Start.pdf\)](http://www.mccdaq.com/PDFmanuals/DAQ-Software-Quick-Start.pdf). This booklet supplies a brief description of the software you received with your CIO-DAS48-I and information regarding installation of that software. Please read this booklet completely before installing any software or hardware.

## **Optional components**

You can also order the following MCC product to use with your CIO-DAS48-I.

C50FF-x cable

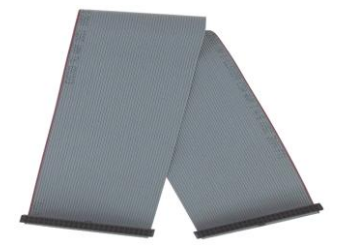

 Signal termination and conditioning accessories MCC provides signal conditioning and termination products for use with the CIO-DAS48-I. Refer to [Field](#page-11-0)  [wiring, signal termination, and conditioning](#page-11-0) [on page 12](#page-11-0) for a complete list of compatible accessory products.

# **Unpacking the CIO-DAS48-I**

As with any electronic device, you should take care while handling to avoid damage from static electricity. Before removing the CIO-DAS48-I from its packaging, ground yourself using a wrist strap or by simply touching the computer chassis or other grounded object to eliminate any stored static charge.

If any components are missing or damaged, notify Measurement Computing Corporation immediately by phone, fax, or e-mail:

- Phone: 508-946-5100 and follow the instructions for reaching Tech Support.
- Fax: 508-946-9500 to the attention of Tech Support
- Email: [techsupport@mccdaq.com](mailto:techsupport@measurementcomputing.com)

## **Installing the software**

Refer to the *Quick Start Guide* for instructions on installing the software on the *Measurement Computing Data Acquisition Software CD*. This booklet is available in PDF at [www.mccdaq.com/PDFmanuals/DAQ-Software-](http://www.mccdaq.com/PDFmanuals/DAQ-Software-Quick-Start.pdf)[Quick-Start.pdf.](http://www.mccdaq.com/PDFmanuals/DAQ-Software-Quick-Start.pdf)

# **Configuring the CIO-DAS48-I**

The CIO-DAS48-I has a base address switch, an input mode switch, an input type jumper, and a wait state jumper which you must set before installing the board in your computer.

The InstaCal calibration and test program included with the CIO-DAS48-I will show you how to set the switches and jumpers. Run InstaCal before you open your computer and install the board. The CIO-DAS48-I is shipped with the factory-default settings listed below.

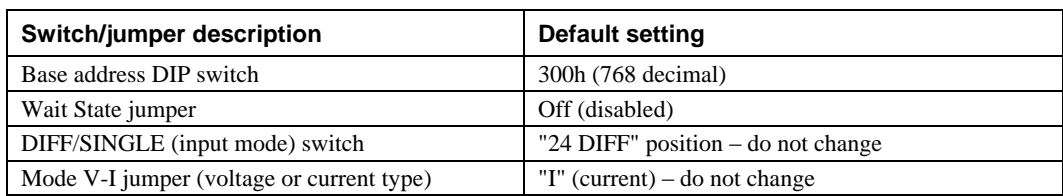

#### Factory-configured default settings

Before installing the CIO-DAS48-I, verify that the board is configured with the settings that you want. Review the following information to change the default configuration of a jumper or switch on the CIO-DAS48-I board.

#### **Base address**

Before you install the CIO-DAS48-I in your computer, set the base address by using the dip switch labeled **ADDRESS** located on the board. The easiest way to set the base address switch is to let InstaCal show you the correct settings. However, if are already familiar with setting ISA base addresses, you may use the base address switch description below to guide your base address selection.

Unless there is already another board in your system using address 300 hex (768 decimal), leave the switches as they are set at the factory. The example shown i[n Figure 1](#page-9-0) shows the settings for the factory-default base address of 300 hex.

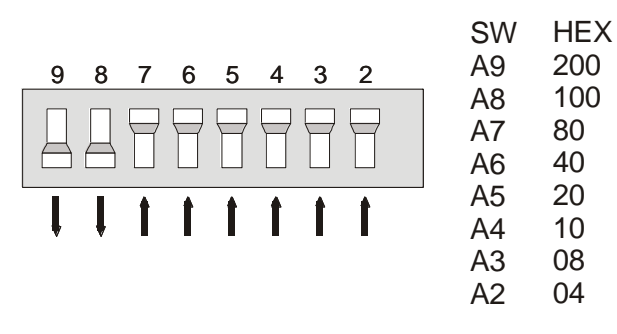

Figure 1. Base address switches

<span id="page-9-0"></span>In the default configuration shown in [Figure 1,](#page-9-0) addresses 9 and 8 are DOWN, and all others are UP. Address  $9 = 200$  hex (512 decimal) and address  $8 = 100$  hex (256 decimal); when added together they equal 300 hex (768 decimal).

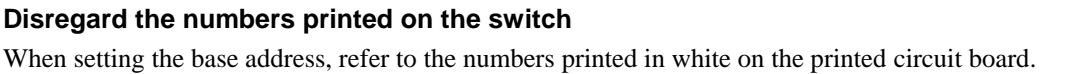

#### **Wait state**

Enable the wait state jumper if you have a computer with an I/O bus transfer rate which is too fast for the CIO-DAS48-I, or if the board fails sporadically in random ways.

To enable the wait state, set the jumper to the ON position. This jumper is OFF by default. Enabling the wait state causes the personal computer's bus transfer rate to slow down whenever CIO-DAS48-I is written to or read from. This jumper is shown in [Figure 2](#page-9-1) configured for OFF (wait state is disabled).

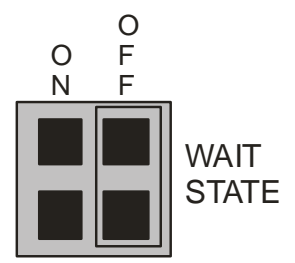

Figure 2. Wait state jumper

## <span id="page-9-1"></span>**Input type (V-I)**

<span id="page-9-2"></span>The jumper labeled **MODE V-I** sets the input type to either voltage (V) or current (I). The CIO-DAS48-I is configured for current inputs, so set this jumper for **I** [\(Figure 3\)](#page-9-2). Move the jumper from **V** to **I** *only* if you have installed the CIO-DAS48-ISIP kit.

| Μ |  |
|---|--|
|   |  |
|   |  |
|   |  |

Figure 3. Input type jumper

#### **Input mode (DIFF/SINGLE)**

The differential/single ended mode switch [\(Figure 4\)](#page-10-0) sets board logic for 48 single-ended or 24 differential mode. The CIO-DAS48-I is configured for 24 current measurements, so set this switch for **24 DIFF**.

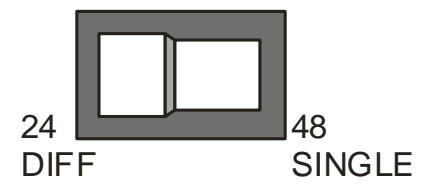

Figure 4. Input mode switch

## <span id="page-10-0"></span>**Installing the CIO-DAS48-I**

After you configure the board's switches and jumpers, you can install the CIO-DAS48-I into your computer. To install your board, follow the steps below.

#### **Install the MCC DAQ software before you install your board**

The driver needed to run your board is installed with the MCC DAQ software. Therefore, you need to install the MCC DAQ software before you install your board. Refer to the *Quick Start Guide* for instructions on installing the software.

- **1.** Turn your computer off, open it up, and insert your board into an available ISA slot.
- **2.** Close your computer and turn it on.
- **3.** To test your installation and configure your board, run the InstaCal utility you installed in the previous section. Refer to the *Quick Start Guide* that came with your board [www.mccdaq.com/PDFmanuals/DAQ-](http://www.mccdaq.com/PDFmanuals/DAQ-Software-Quick-Start.pdf)[Software-Quick-Start.pdf](http://www.mccdaq.com/PDFmanuals/DAQ-Software-Quick-Start.pdf) for information on how to initially set up and load *Insta*Cal.

# **Connecting the board for I/O operations**

#### **Connectors, cables – main I/O connector**

The table below lists the board connector, applicable cables, and compatible accessory products.

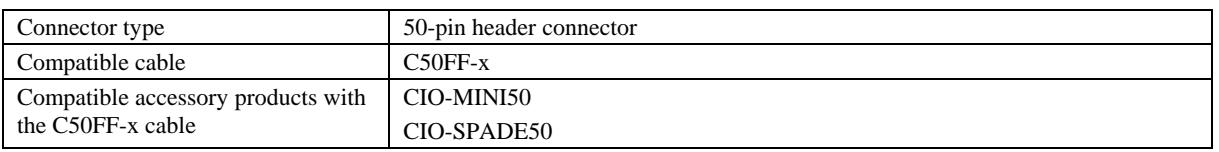

#### Board connector, cables, and accessory equipment

#### **Information on signal connections**

General information regarding signal connection and configuration is available in the *Guide to Signal Connections* (available at [www.mccdaq.com/signals/signals.pdf\)](http://www.measurementcomputing.com/signals/signals.pdf).

#### **Pinout – main I/O connector**

The CIO-DAS48-I I/O connector is a standard 50-pin header connector that is accessible from the rear of the computer through the expansion backplate.

| <i>vackplate.</i>                                                                                                    |                                                                                                    |                                                                                                    |                                                                                                    |                                                                                                    |
|----------------------------------------------------------------------------------------------------|----------------------------------------------------------------------------------------------------|----------------------------------------------------------------------------------------------------|----------------------------------------------------------------------------------------------------|----------------------------------------------------------------------------------------------------|
| LLGND<br>CH 23 IN LO<br>CH 22 IN LO<br>CH 21 IN LO<br>CH 20 IN LO<br>CH 19 IN LO<br>CH 18 IN LO<br>CH 17 IN LO<br>CH 16 IN LO<br>CH 15 IN LO<br>CH 14 IN LO<br>CH 13 IN LO<br>CH 12 IN LO<br>CH 11 IN LO<br>CH 10 IN LO<br>CH 9 IN LO<br>CH 8 IN LO<br>CH 7 IN LO<br>CH 6 IN LO<br>CH 5 IN LO<br>CH 4 IN LO<br>CH 3 IN LO<br>CH 2 IN LO<br>CH <sub>1</sub> IN LO | 50<br>48<br>46<br>44<br>42<br>40<br>38<br>36<br>34<br>32<br>30<br>28<br>26<br>24<br>22<br>20<br>18<br>16<br>14<br>12<br>10<br>8<br>6<br>4 | $\bullet$<br>$\bullet$<br>$\bullet$ | 49<br>47<br>45<br>43<br>41<br>39<br>37<br>35<br>33<br>31<br>29<br>27<br>25<br>23<br>21<br>19<br>17<br>15<br>13<br>11<br>9<br>$\overline{7}$<br>5<br>3 | LLGND<br>CH 23 IN HI<br>CH 22 IN HI<br>CH 21 IN HI<br><b>CH 20 IN HI</b><br>CH 19 IN HI<br>CH 18 IN HI<br>CH 17 IN HI<br>CH 16 IN HI<br>CH 15 IN HI<br>CH 14 IN HI<br>CH 13 IN HI<br><b>CH 12 IN HI</b><br>CH 11 IN HI<br>CH 10 IN HI<br>CH 9 IN HI<br>CH 8 IN HI<br>CH 7 IN HI<br>CH 6 IN HI<br>CH 5 IN HI<br>CH 4 IN HI<br>CH 3 IN HI<br>CH <sub>2</sub> IN HI<br>CH 1 IN HI |
| CH 0 IN LO                                                                                                    | $\overline{2}$                                                                                                    |                                                                                                    | 1                                                                                                    | CH 0 IN HI                                                                                                    |

Figure 5. I/O connector pin-out

Current connections are made between CH# HI and CH# LOW. The positive terminal of the current to be measured must be connected to CH# HI (refer to [Current loop measurements](#page-12-0) [on page 13\)](#page-12-0).

#### **Cabling**

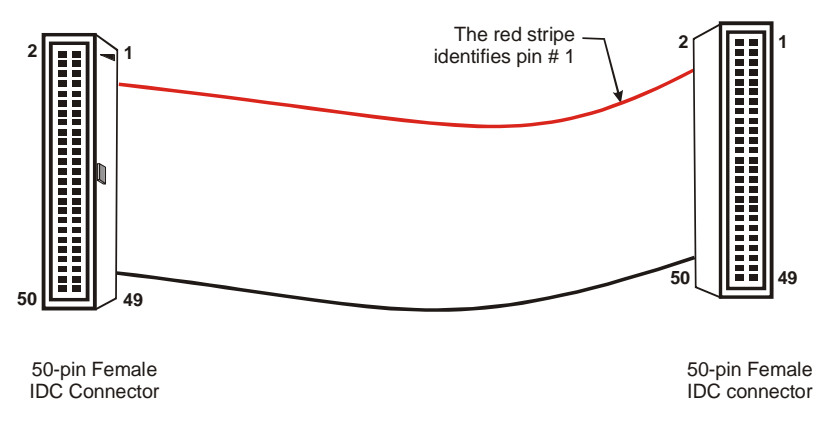

Figure 6. C50FF-x cable

#### <span id="page-11-0"></span>**Field wiring, signal termination, and conditioning**

You can use the following cabling, screw termination, and signal conditioning products with the CIO-DAS48-I.

- CIO-MINI50 50-pin screw terminal board
- CIO-SPADE50 16" X 4" termination panel which mates with both 37-pin and 50-pin connectors.

Details on these products are available on our web site at [www.mccdaq.com/products/screw\\_terminal\\_bnc.aspx.](http://www.mccdaq.com/products/screw_terminal_bnc.aspx)

# **Functional Details**

#### <span id="page-12-0"></span>**Current loop measurements**

The CIO-DAS48-I is configured for current loop measurements in the 4 to 20 mA range. Ranges of 2 to 10 mA, 1 to 5 mA and 0.5 to 2.5 mA are also possible but are less commonly used. A typical current loop system uses 24V to power the current loop. Current output devices are available in two-wire and three-wire configurations. Use the figures below as guides in connecting devices to the CIO-DAS48-I.

#### **Two-wire devices**

The "floating device" configuration is required for most systems using two-wire devices due to the restriction on common mode range for the CIO-DAS48-I. If the power supply were connected to the CIO-DAS48-I input, as in a "grounded device" system, the common mode input range spec would be violated and inaccurate measurements would result.

[Figure 7](#page-12-1) shows a "floating device" configuration for a two-wire, 4 to 20 mA device. This is the correct configuration that ensures that the common mode range input specification is not violated.

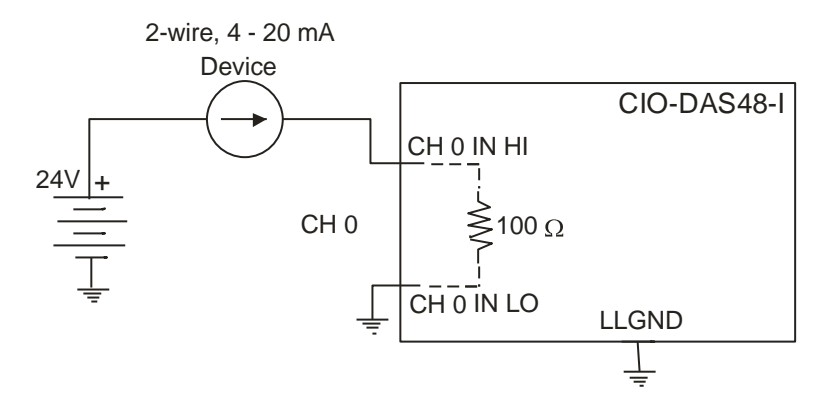

Figure 7. Floating device configuration

<span id="page-12-1"></span>[Figure 8](#page-12-2) below shows a "grounded device" configuration for a two-wire, 4 to 20 mA device. DO NOT USE this configuration — the 24 V supply connection, direct to the input, violates the common mode range input specification of the CIO-DAS48-I.

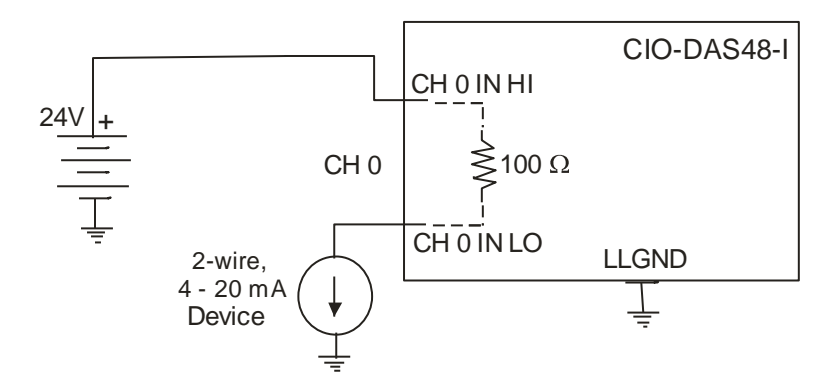

<span id="page-12-2"></span>Figure 8. Grounded device configuration – Caution – DO NOT USE!

#### **Three-wire devices**

[Figure 9](#page-13-0) shows a three-wire, 4 to 20 mA device connected to channel 0 of the CIO-DAS48-I. Three-wire devices will typically specify the maximum load resistance for the current output. The input resistance of the CIO-DAS48-Iis 100 Ω (determined by the CIO-DAS48-ISIP installed). Add this value to any other load resistances in the loop. Typically, the maximum resistance specified for three-wire devices is on the order of 1 kΩ

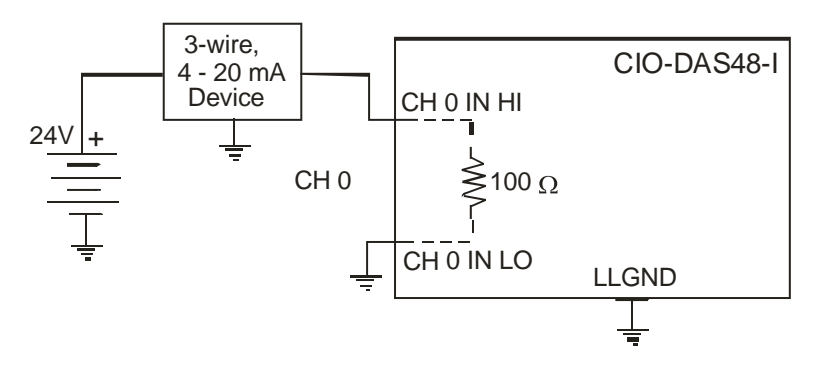

<span id="page-13-0"></span>Figure 9. Connecting a three-wire device

# **Specifications**

#### **Typical for 25°C unless otherwise specified. Specifications in** *italic text* **are guaranteed by design.**

# **Analog input**

Table 1. Analog input specifications

| <b>Parameter</b>                                                                                    | <b>Specification</b>                                                     |
|----------------------------------------------------------------------------------------------------|--------------------------------------------------------------------------|
| A/D converter type                                                                                  | AD574                                                                    |
| Resolution                                                                                          | 12 bits                                                                  |
| Number of channels                                                                                  | 24                                                                       |
| Input type                                                                                          | Current input                                                            |
| Input ranges                                                                                        | 4 to 20 mA, 2 to 10 mA, 1 to 5 mA and 0.5 to 2.5 mA, software selectable |
| Polarity                                                                                            | Unipolar/Bipolar, software selectable                                    |
| A/D pacing                                                                                          | Software polled                                                          |
| Data transfer                                                                                       | Software polled                                                          |
| A/D conversion time                                                                                 | $25 \mu s$                                                               |
| Throughput                                                                                          | 20 kS/s, PC dependent                                                    |
| Accuracy                                                                                            | $\pm 0.01\%$ of reading $\pm 1$ LSB                                      |
| Differential Linearity error                                                                        | $±1$ LSB                                                                 |
| Integral Linearity error                                                                            | $\pm 0.5$ LSB                                                            |
| No missing codes guaranteed                                                                         | 12 bits                                                                  |
| Gain drift (A/D specs)                                                                              | $\pm 25$ ppm/°C                                                          |
| Zero drift (A/D specs)                                                                              | $\pm 10 \ \mu V$ /°C                                                     |
| Common mode range                                                                                   | $+10V$                                                                   |
| <b>CMRR</b>                                                                                         | 72 dB                                                                    |
| Input leakage current ( $@$ 25 °C)                                                                  | 100 nA                                                                   |
| Input impedance                                                                                     | 100 Ohms                                                                 |
| Absolute maximum input voltage                                                                      | $\pm 35$ V                                                               |
| Noise distribution (Rate = 1-10 kHz, Average % $+/-$ 2 bins, Average % $+/-$ 1 bin, Average # bins) |                                                                          |
| $4$ to $20$ mA                                                                                      | $100\% / 100\% / 3 \text{ bins}$                                         |
| $2$ to $10$ mA                                                                                      | 100% / 98.8% / 4 bins                                                    |
| $1$ to $5$ mA                                                                                       | 100% / 96.8% / 4 bins                                                    |
| $0.5$ to $2.5$ mA                                                                                   | 100% / 98.2% / 5 bins                                                    |

## **Power consumption**

Table 2. Power consumption specifications

| . | റപ<br>max<br>80O<br>ш.<br>21 I<br> |
|---|------------------------------------|
|   |                                    |

# **Environmental**

Table 3. Environmental specifications

| Operating temperature range | 0 to 50 $^{\circ}$ C    |
|-----------------------------|-------------------------|
| Storage temperature range   | $-20$ to 70 °C          |
| Humidity                    | 0 to 90% non-condensing |

# **Main connector and pin out**

| Connector type                         | 50-pin D type connector |
|----------------------------------------|-------------------------|
| Compatible cable                       | $C50FF-x$               |
| Compatible accessory products with the | CIO-MINI50              |
| $C50FF-x$ cable                        | CIO-SPADE50             |

Table 4. Main connector specifications

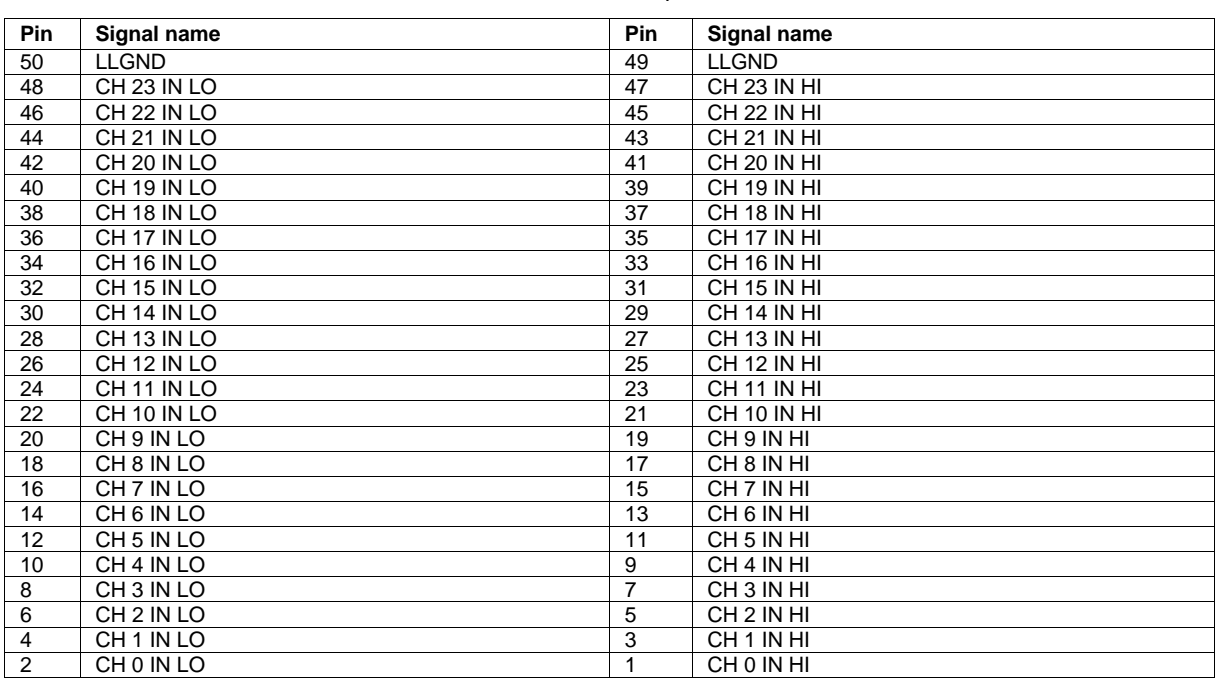

#### Table 5. Connector pin out

**Measurement Computing Corporation 10 Commerce Way Suite 1008 Norton, Massachusetts 02766 (508) 946-5100 Fax: (508) 946-9500 E-mail: [info@mccdaq.com](mailto:info@mccdaq.com) [www.mccdaq.com](http://www.mccdaq.com/)**